# AL-MUSTAQBAL UNIVERSITY COLLEGE

قسم التمریض

**Microsoft Word** 

**By: Noor Razaq Al- Rubaie**

> Lecture 3 2022-2021

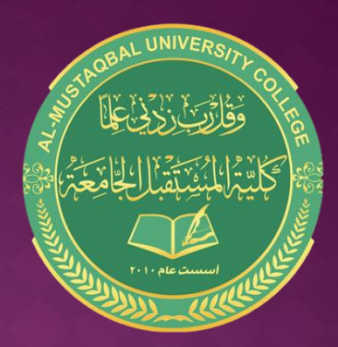

Microsoft Word is the word processing component of the Microsoft Office Suite.

It is used primarily to enter, edit, format, save, retrieve and print documents.

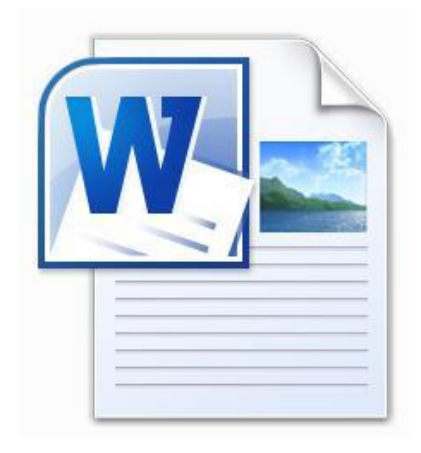

#### **title bar**

It displays the names of the open program (in this case Microsoft Word) and the name of the current file.

- Files created in Microsoft Word are often referred to as documents and have the file extension .doc or .docx

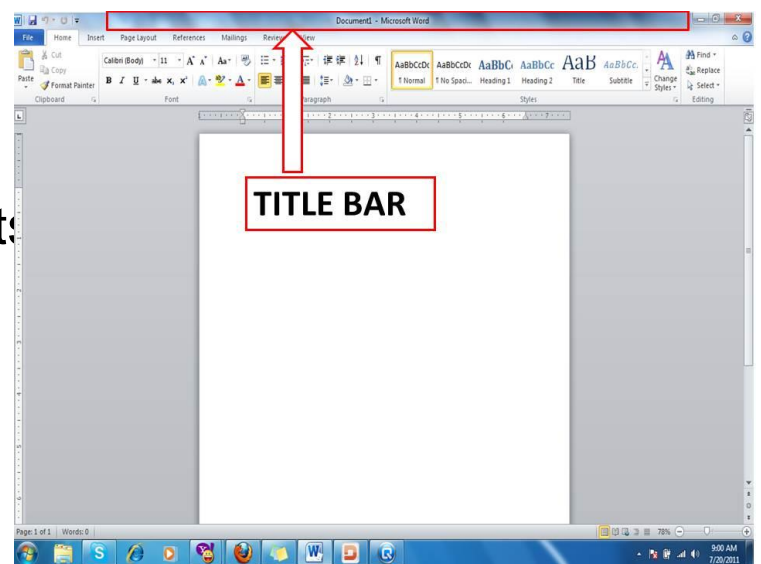

In the top of word ,the minimize, maximize/restore and close buttons for the program window.

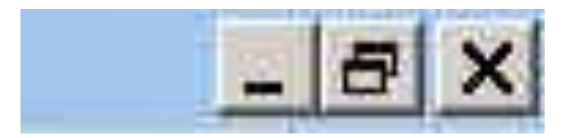

When you click the minimize button the program becomes a button on the Windows taskbar located at the bottom of the screen.

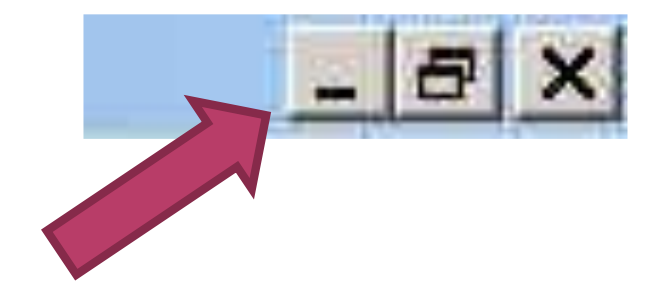

If you have multiple files from the same program open you will need to select the one you want to restore to active mode.

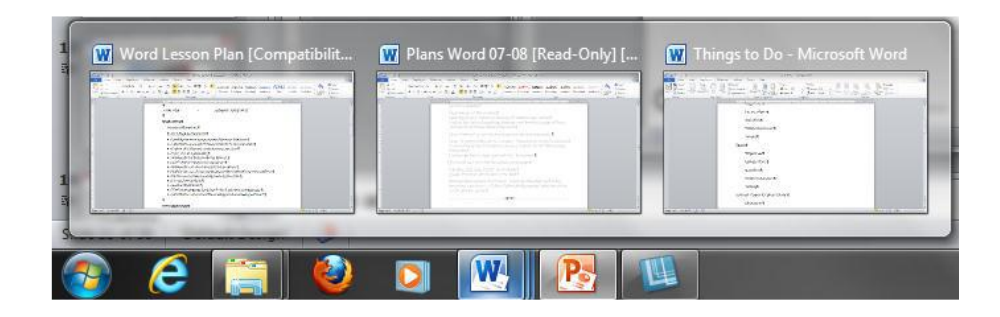

- When you click the maximize / restore button

The program window will fill the screen.

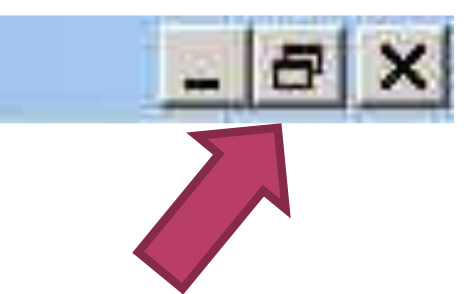

#### **Quick access toolbar :-**

It contains the most commonly used commands in Microsoft Word:

1.Save

2.Undo

3.Repeat

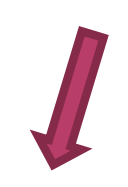

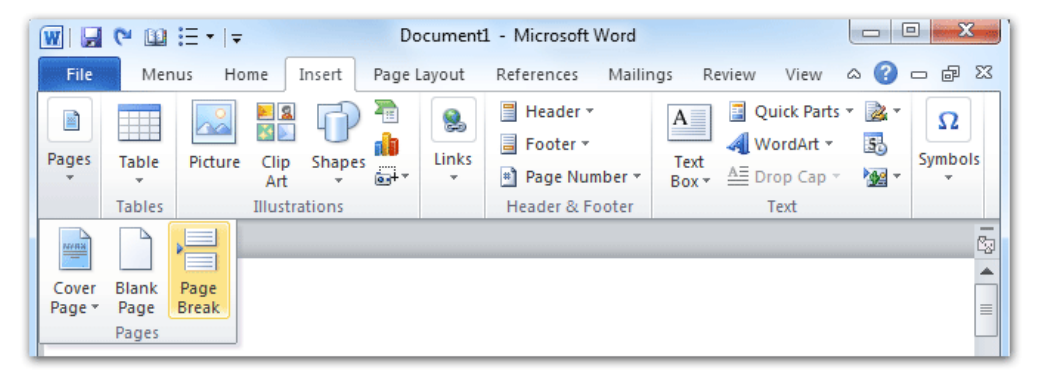

The **Home Tab** Groups contain the commands most commonly associated with the formatting and editing of text.

- **-Clipboard**
- **- Font**
- **-Paragraph Styles**
- **-Editing**

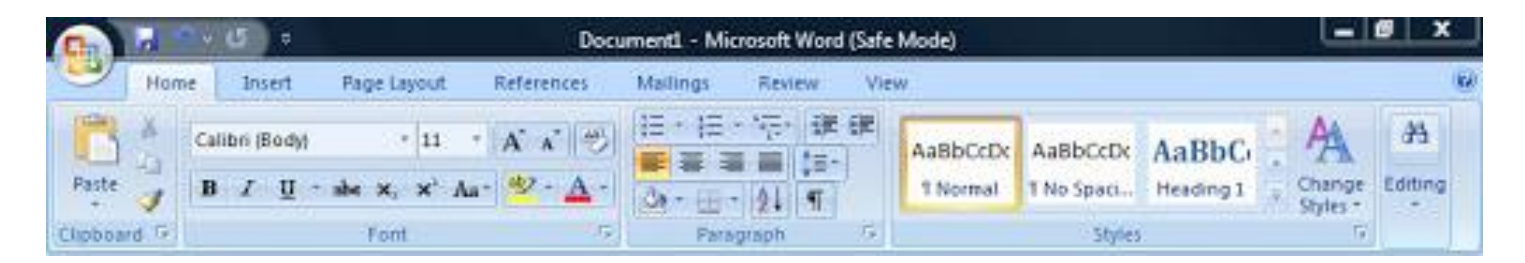

The **Insert Tab** Groups contain the commands most commonly associated with adding something to the document. Pages

- **-Tables**
- **- Illustrations**
- **- Links**
- **- Header/Footer**
- **- Text Symbols**

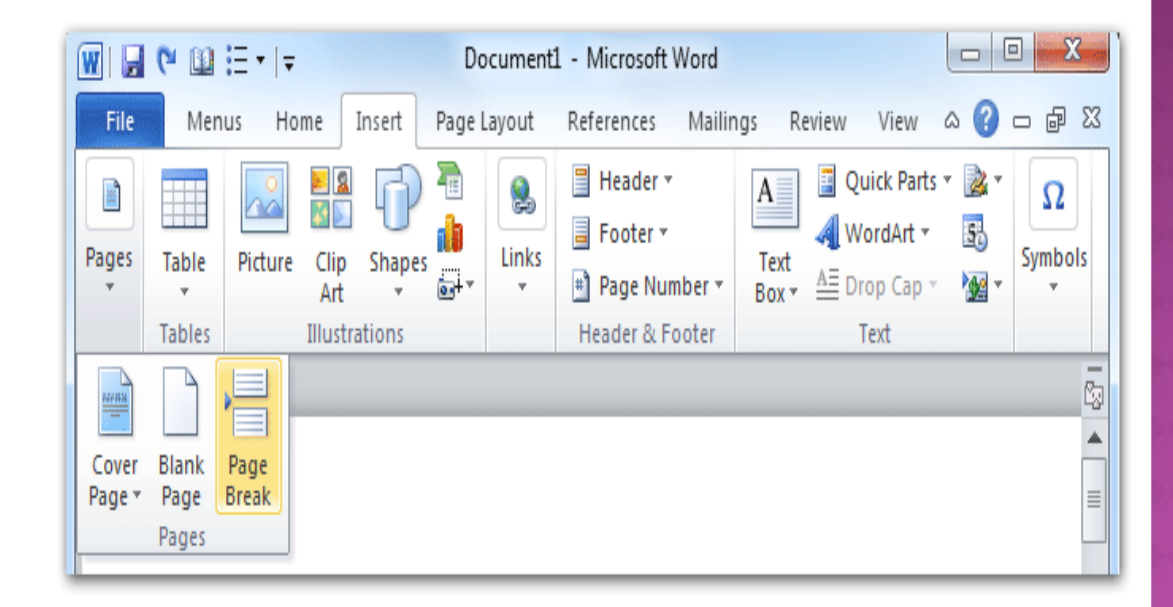

The **Page Layout** Groups contain the commands most commonly associated with settings that would affect the entire page or document.

- **- Page Setup**
- **- Paragraph**
- **- Arrange**

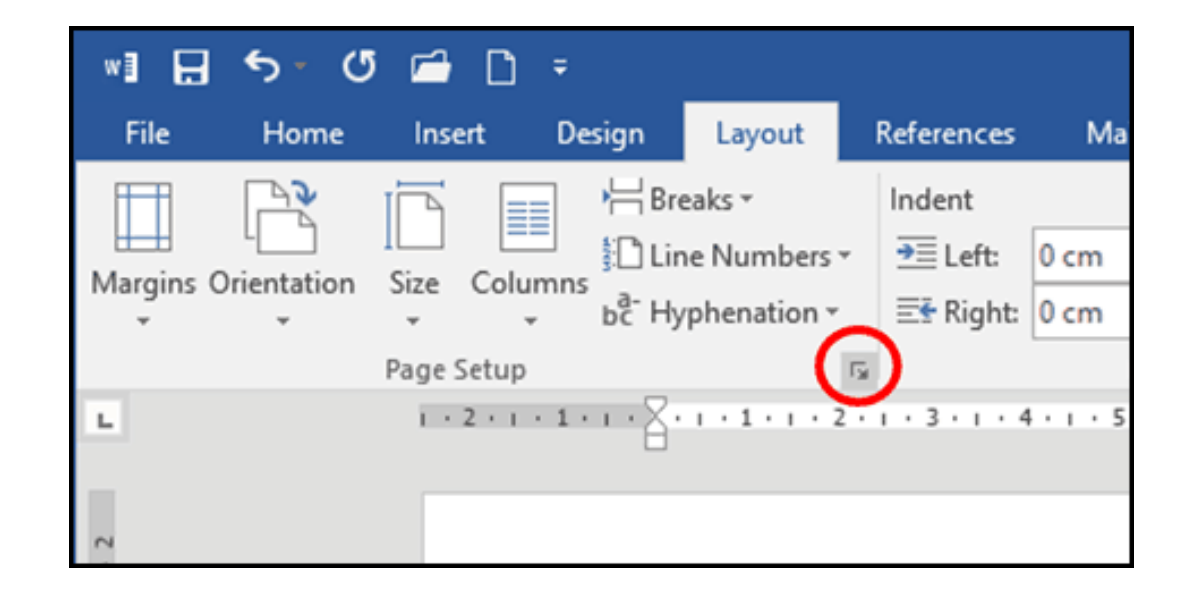

The **View Tab** groups contain the the variety of ways you can "look at" a document or documents.

**Document** 

**Views Show** 

**Zoom** 

**Window** 

**Macros** 

# *Any question…..?*